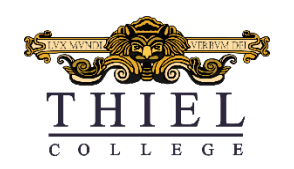

## How to register a gaming system to the Thiel Wireless Gaming Network:

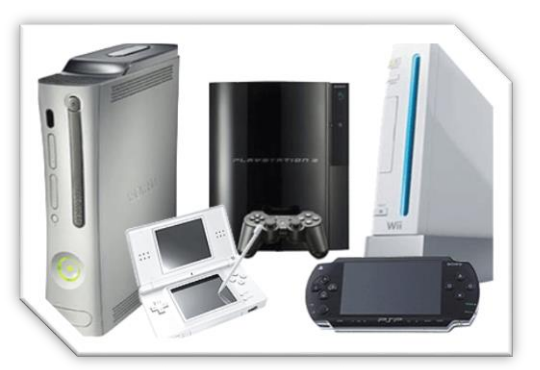

*To gain access to the Thiel Gaming wireless network you will need the following:*

- The Wireless MAC address of the gaming system or smart device you would like to register.
	- o *If you are unsure of how to find your device's Wireless MAC address, please refer to the guide entitled: "Find MAC Address.pdf" on the Information Technology page of the Thiel website.*
- An active network connection on a secondary device with a web browser.
	- o *You will need to be able to connect to a web interface in order to complete the following process.*
- **1) Using a browser on your secondary device, navigate to:**

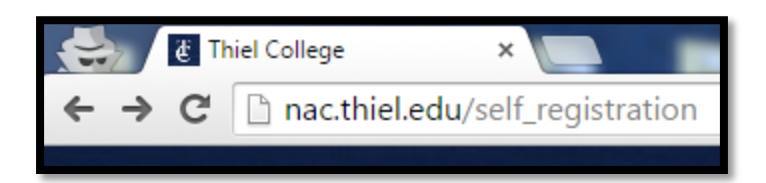

[http://nac.thiel.edu/self\\_registration.](http://nac.thiel.edu/self_registration)

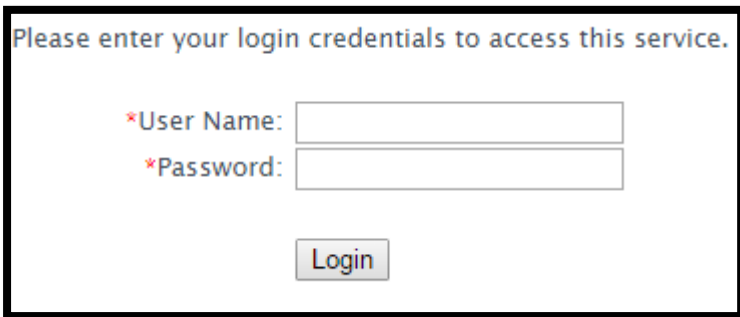

**2)When prompted to enter your credentials, enter your 9 digit Thiel ID and network password.**

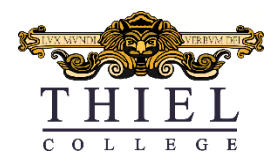

**3) On the next page, complete the personal registration information, click the checkbox to accept the terms of use, then click the "Complete Registration" button to continue.**

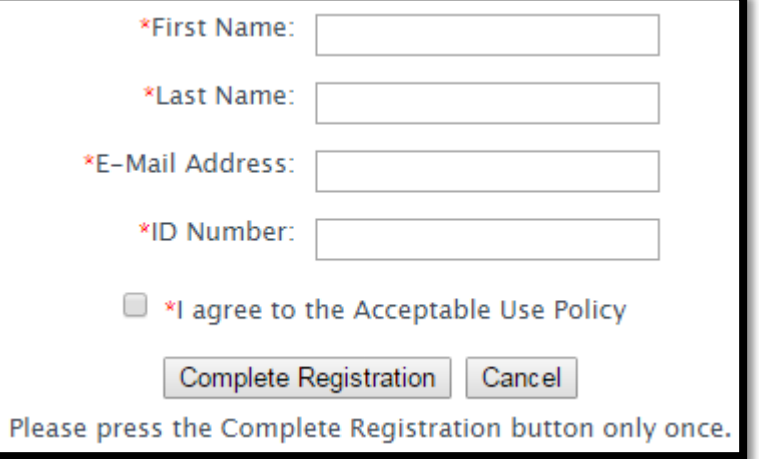

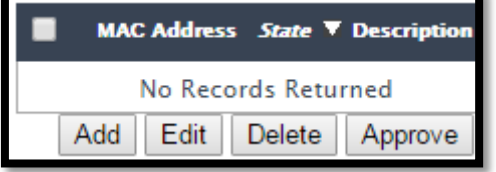

**4) Next, click the "Add" button on to begin adding your device to the registry.**

**5) At the next screen, enter your 9 digit user ID in the "User Name" field, the Wireless MAC of the device you want to add in the "MAC Address field," and enter a description for the type of device that you are adding in the "Description" field.**

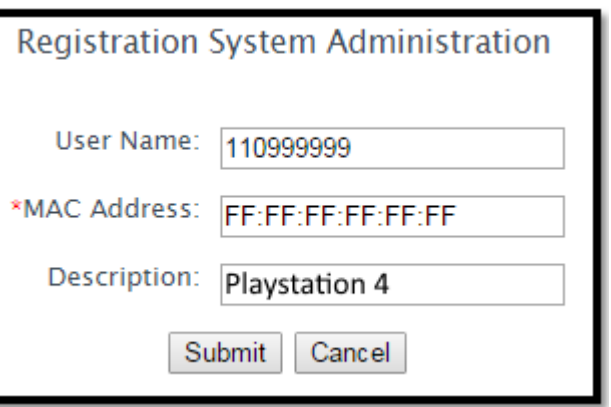

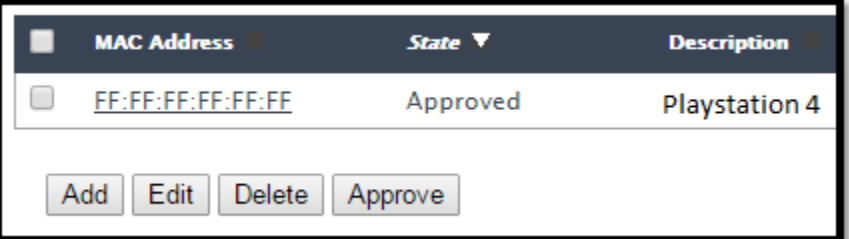

**6) Your newly registered device should appear on the list of devices on the next screen. Confirm that the Wireless MAC address of the device you want to add matches the MAC address of the device listed.**

**Contact the IT Solution Center at [solutioncenter@thiel.edu](mailto:solutioncenter@thiel.edu) or 724-589-4000 with any questions or issues 7) Your gaming console or smart device should now be able to connect to "Thiel Gaming" wireless network.**